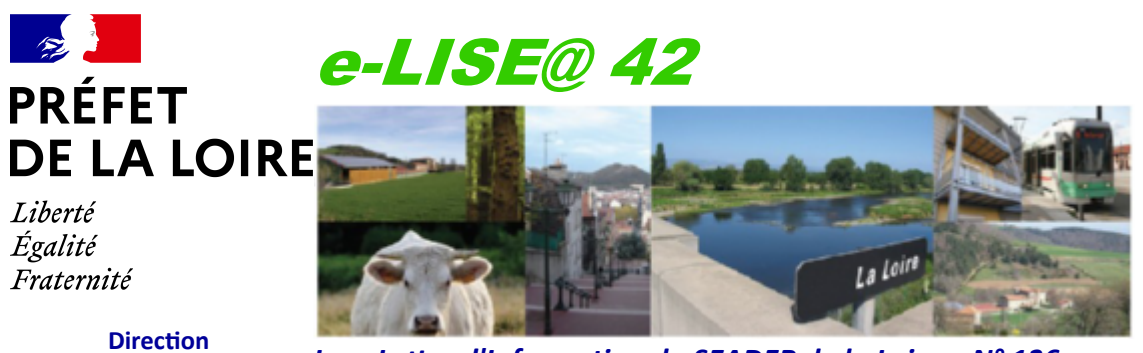

**Départementale des Territoires de la Loire**

*La e-Lettre d'Information du SEADER de la Loire – N° 136 Le 10 juin 2024*

# **Éditorial**

La période de téle *modifications sur les peuvent avoir lieu si la déclaration n'est pas à jour, en cas d'alertes du système de suivi des surfaces 3STR, ou en cas d'accidents de culture.* eur **ns** 

*Par ailleurs, les conditions difficultés pour vos s la modification de supplémentaires à faire.*

## **Droit à l'erreur**

Le droit à l'erreur vo après dépôt jusqu **modifications tardivents** 

de

Si vous êtes control possibles dès lors que champ du contrôle.

 $Exemple: vous rec$ *votre demande d'aide couplée végétale. Après cette date, vous ne pouvez* plus modifier des *demande d'aide cou en lien avec votre de* 

## **Modifications en ligne**

Si vos couverts déclarés ne sont plus à jour (changement d'assolement), ou que vous devez modifier vos demandes d'aides, ou que vous avez oublié des parcelles (attention : seules les parcelles exploitées au 15 mai 2024 sont éligibles), alors vous devez modifier votre déclaration.

Les modifications de déclaration se font directement en ligne sur [www.telepac.agriculture.gouv.fr](http://www.telepac.agriculture.gouv.fr/)

Pour modifier votre déclaration, allez dans « Dossier PAC 2024 » :

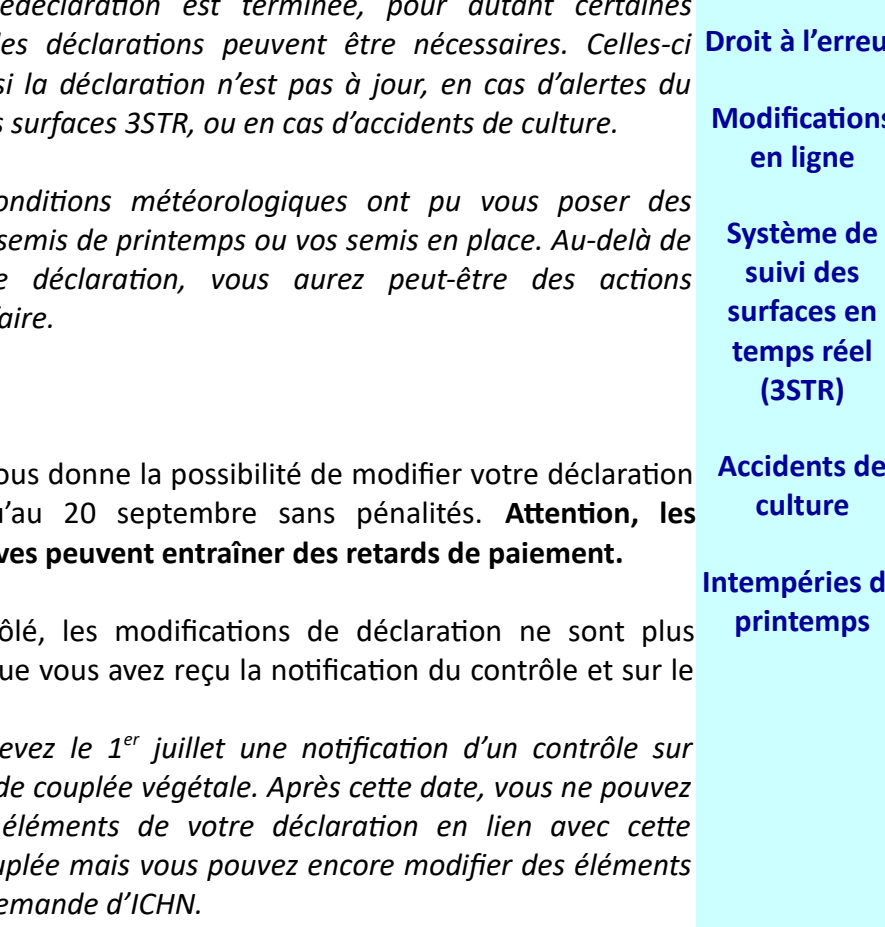

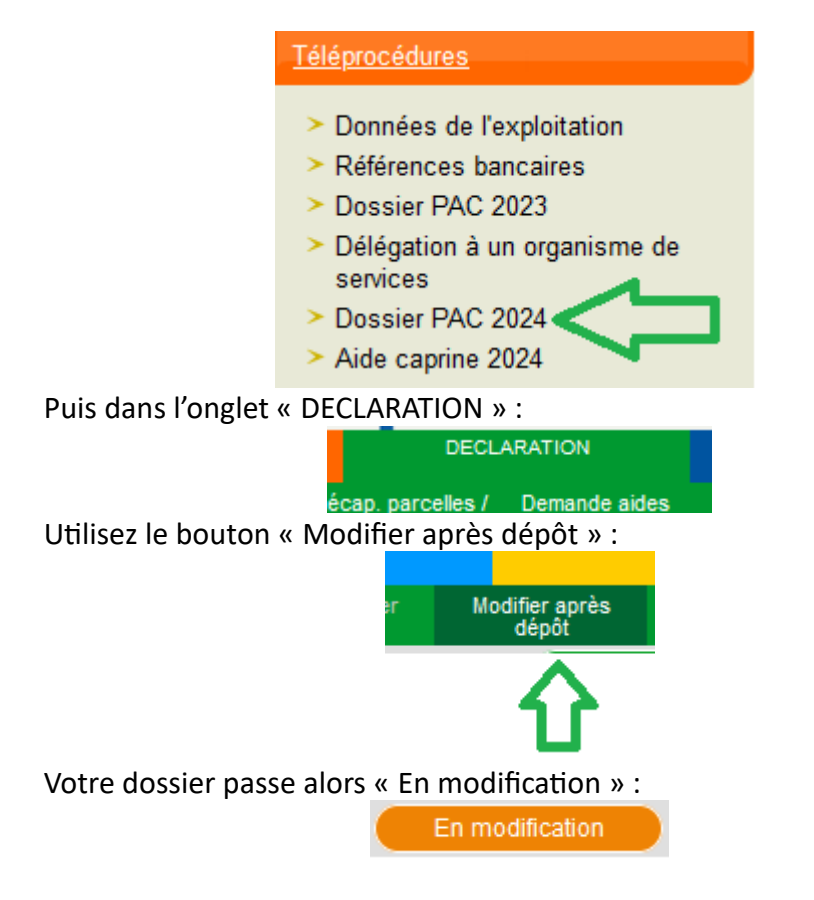

Ensuite vous pouvez modifier votre déclaration selon les mêmes modalités que lorsque vous faisiez votre télédéclaration initialement. Une fois vos modifications faites, pensez bien à signer à nouveau votre dossier. Il repasse alors « Signé » :

Signé

# **Système de suivi des surfaces en temps réel (3STR)**

Le 3STR permet de vérifier la concordance entre les cultures déclarées et la réalité terrain, sur la base d'images satellites analysées par une intelligence artificielle. Cela permet de vous alerter pour que vous puissiez modifier votre déclaration en cas d'erreur.

Le résultat de cette analyse est matérialisé sous la forme de feux tricolores. L'affichage des feux est restitué sous forme d'un aplat de couleur sur chaque parcelle, visible dans l'onglet « RPG » de la télédéclaration. Cet affichage est visible en consultation, il ne faut pas que la déclaration soit « en modification » pour y accéder.

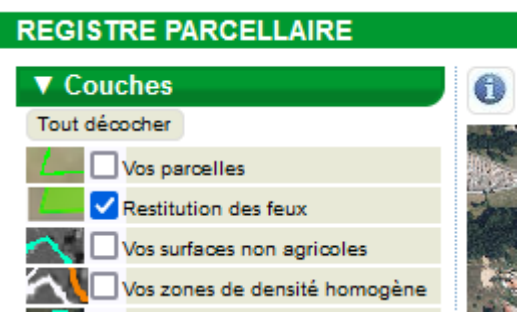

Les premiers feux calculés par le 3STR seront consultables sous TelePAC d'ici quelques jours :

- un feu vert signifie que le couvert est conforme : l'analyse des images satellites est cohérente avec la déclaration – **Ne nécessite pas d'action de votre part**

- un feu orange signifie qu'il n'est pas possible à ce stade de conclure sur la conformité du couvert – **Ne nécessite pas d'action de votre part**

- un feu rouge pointe un écart entre le couvert que vous avez déclaré et le couvert analysé. Il fait systématiquement suite à une expertise humaine préalable.

**En cas de feu rouge sur une parcelle**, il vous appartient, si c'est pertinent, de corriger le couvert dans TelePAC :

- en cliquant sur « Modifier après dépôt »,

- en procédant aux modifications nécessaires le plus tôt possible et avant le 20 septembre.

Si vous souhaitez maintenir votre déclaration et nous apporter des éléments probants, nous vous invitons à contacter :

- Virginie FAYOLLE (04 77 43 34 79, [virginie.fayolle@loire.gouv.fr\)](mailto:virginie.fayolle@loire.gouv.fr)

- Pascale ABRIAL (04 77 43 34 95, [pascale.abrial@loire.gouv.fr](mailto:pascale.abrial@loire.gouv.fr))

Vous pouvez retrouver plus d'informations sur le 3STR sur le site de l'ASP :

[https://www.asp-public.fr/missions-et-expertise/missions/pac-2023-](https://www.asp-public.fr/missions-et-expertise/missions/pac-2023-2027/systeme-de-suivi-des-surfaces-agricoles-en-temps-reel) [2027/systeme-de-suivi-des-surfaces-agricoles-en-temps-reel](https://www.asp-public.fr/missions-et-expertise/missions/pac-2023-2027/systeme-de-suivi-des-surfaces-agricoles-en-temps-reel)

# **Accidents de cultures**

→ **Si** la culture déclarée sur TelePAC a subie :

- un accident climatique,

- ou des dégâts dus aux maladies,
- ou aux ravageurs,
- ou aux prédateurs,
- $\rightarrow$  et que :

- la présence du couvert est remise en cause,

- ou les conditions d'éligibilité pour une aide ne sont plus remplies (destruction précoce pour une aide couplée, ou pour la voie des pratiques de l'Ecorégime),

- ou les conditions pour être considéré comme un élément favorable à la biodiversité ne sont plus remplies (IAE pour la voie de la biodiversité de l'Ecorégime),

→ **alors**, il est nécessaire de signaler l'accident de culture sur TelePAC.

## **Deux cas sont possibles :**

**1/** Si vous avez implanté une culture de remplacement, il faut modifier votre RPG avec le nouveau code culture.

Les aides sont recalculées avec ce nouveau code culture.

**2/** Si vous n'êtes pas en mesure d'implanter une autre culture, il faut cocher la case « accident de culture » sur la parcelle concernée (et laisser le code de la culture détruite).

L'admissibilité de la parcelle est conservée (paiement de base, redistributif, ACJA, et Ecorégime sous conditions), à l'exception des parcelles de chanvre. En revanche, la parcelle ne peut plus bénéficier des aides couplées, du caractère IAE pour l'Ecorégime, ou de l'ICHN (mais elle est prise en compte dans le calcul du chargement). Si la culture en accident avait réussi à lever, la parcelle reste admissible pour l'Ecorégime voie des pratiques.

Les parcelles non-semées ne sont pas concernées par la procédure « accidents de cultures ». Elles doivent être déclarées en SNE (surface temporairement non-exploitée).

Si l'absence de semis est liée à des conditions extérieures, et imprévisibles, et indépendantes de votre volonté, alors il faut contacter la DDT afin d'étudier la possibilité d'invoquer la force majeure.

### **Intempéries de printemps**

**Si** les événements climatiques du printemps vous ont empêché de faire les semis de printemps, ou ont détruit les semis en place,

**et** que cela ne vous permet pas d'être conforme pour :

- le critère annuel de la BCAE7 (rotation des cultures sur au moins 35 % des surfaces en cultures annuelles)

- ou pour la voie des pratiques de l'Ecorégime (vérification de la diversification des cultures).

**Alors**, vous pouvez écrire à [ddt-pac@loire.gouv.fr](mailto:ddt-pac@loire.gouv.fr) en indiquant :

- votre pacage, et le nom de l'exploitation

- le problème climatique qui vous a affecté (type, date, effet sur le terrain, etc.)

- la commune, et les numéros des parcelles affectées

En fonction de votre cas, la DDT vous indiquera s'il est possible de d'invoquer la force majeure.

#### **Bonne réception.**

#### **Retrouvez toutes les ELISE@42** [ici](https://www.loire.gouv.fr/Actions-de-l-Etat/Agriculture/La-lettre-d-information-e-LISE-42)**.**

e-LISE@ 42 Crédits photos : DDT42 Directeur de la publication : Sébastien VIENOT *Pour consulter les anciens numéros d'e-LISE@ 42 :* [www.loire.gouv.fr](http://www.loire.gouv.fr/)